# An approach towards artistic visualizations of human motion in static media inspired by the visual arts

*Anastasia Rigaki, Nikolaos Partarakis, Xenophon Zabulis, Constantine Stephanidis*

Presenter : **Anastasia Rigaki [\(rigaki@ics.forth.gr](mailto:rigaki@ics.forth.gr))**

Institute of Computer Science – Hellas (FORTH) Foundation for Research and Technology (ICS) - GREECE

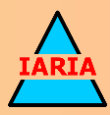

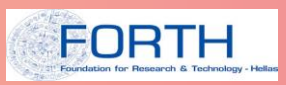

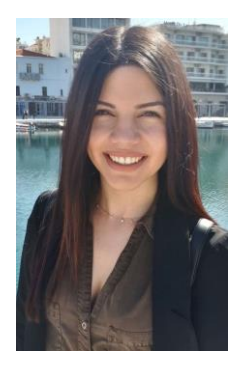

#### Anastasia Rigaki

#### **Short resume**

- o Currently **Master Student**  Research Assistant in Institute of Computer Science, FORTH, **Greece**
- o Bachelor at Computer Science Department, University of Crete
- o This work
	- o Conducted in the context of my Master's Thesis
	- o Mingei Project (EC H2020 Innovation Action)

# Introduction

- In the visual arts, human motion and activity are often conveyed through still depictions or sculptures
- Over the years, artists have depicted both motion and lack of motion as a way to stimulate interest

For example

- **superimposed** forms are employed in the visual arts to summarize motion
- **juxtaposed** illustrations are used in comics and illustrated instructions to convey motion

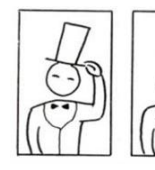

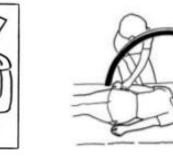

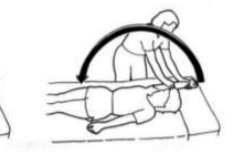

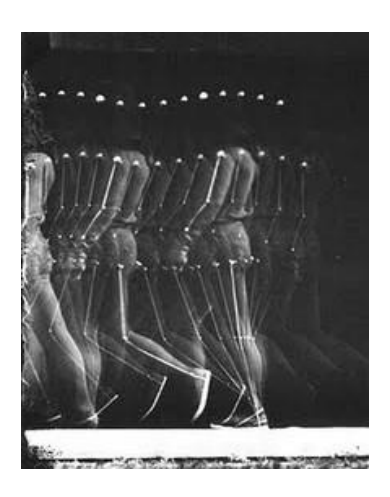

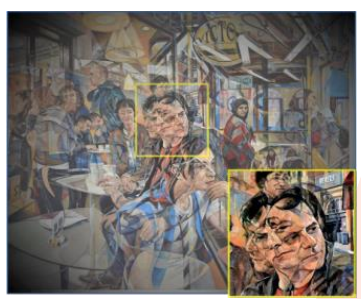

## Problem statement

- The representation of motion and activity is often used in manuals in order to direct readers
	- this used to be a **manual task** for illustrators
- Today, graphic designers and illustrators use **image processing software** to simplify authoring and enhance visualization
	- **Unfortunately** the available software requires **insight art skills** and experience from the user side

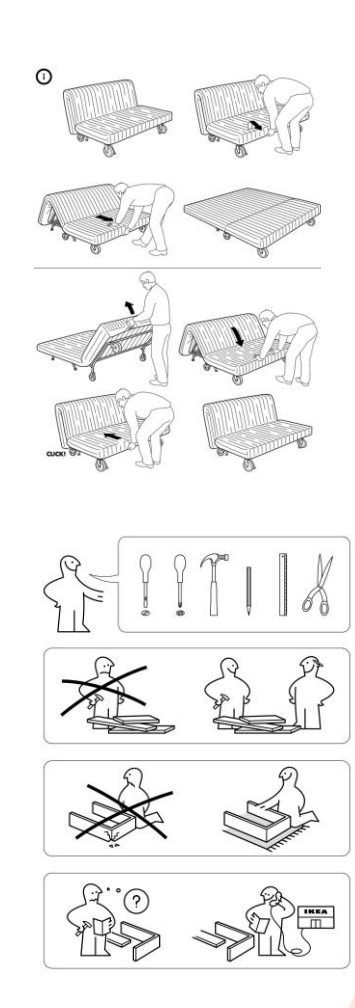

### **Our approach is... MotiVo** (Motion Visualization)

- **•** an interactive motion visualization editor
	- **simplifies** the process of motion visualization
	- offers a number of **artistic visualization tools**
	- <sup>o</sup> provides insightful and visually pleasant results
	- **requires minimum expertise** and knowledge from the user side

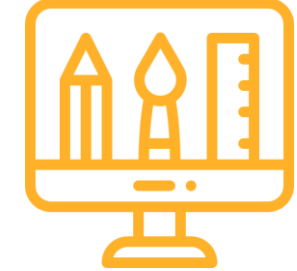

5

# **MotiVo** editor

- The UI was build on top of *DevZest* WPF Docking library
- **•** new components are added as new visualization tools arise
- supports the creation of project files (.**hmav**) and the assignment of assets to these projects (images, videos, BVH files, motion trajectory files, etc.)

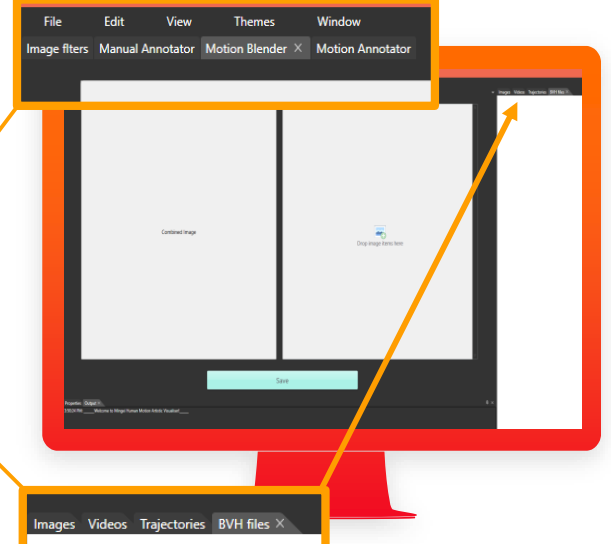

6

## **MotiVo** editor **tools**

- 1. Motion Blender
- 2. Motion Annotator
- 3. Image filters
- 4. Manual Motion Enhancer

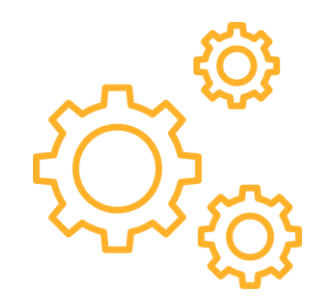

# 1. Motion Blender

#### Motion Blender

- **•** creates a directional motion effect by overlapping key poses into a united content
	- it takes as an input multiple key poses of an action
- <sup>o</sup> the combination of all the frames summarizes the overall action
- **○** the contrast intensity of each key pose is user-determined

# Motion Blender tool

Averaged motion visualization

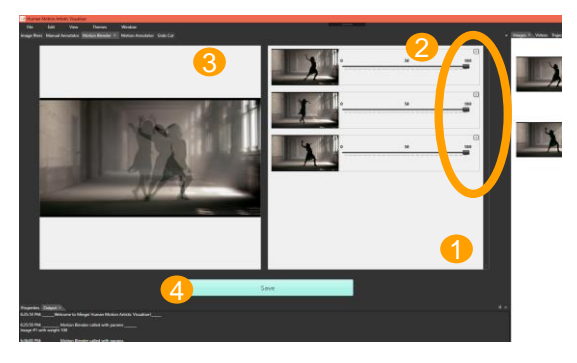

#### Weighted motion visualization

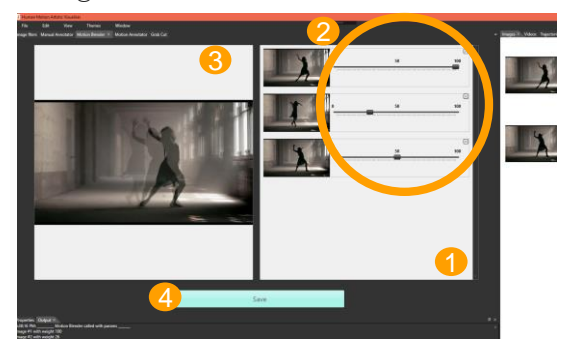

- 1. Users drag and drop multiple images in image holder
- 2. For averaged motion visualization
	- all intensity values are **evenly** set For weighted motion visualization
	- intensity values are **irregularly** set
- 3. On runtime the result is shown is the left panel
- 4. Users can save the resultant image in the current's project assets

# 2. Motion Annotator

#### Motion Annotator tool

- It highlights with artistic designs the specific coordinates provided by a trajectory file containing the specific joints of the skeleton body as X, Y coordinates in 2D space
- A an input it takes
	- a motion image (e.g., the produced image from Motion Blender)
	- $\frac{1}{\sigma}$  a trajectory file
		- denoting the direction of the motion image we used composite Bézier curves to smooth the trajectory

#### Motion Annotator tool

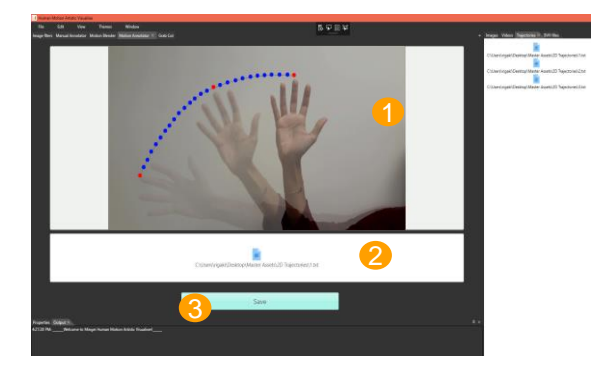

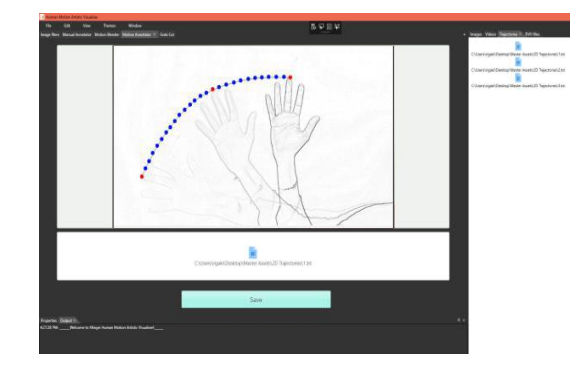

- 1. Users drag and drop the image file in the main placeholder
- 2. Users drag and drop a trajectory file
	- Automatically the annotated points are drawn on the top of the image frame and denote the **direction** of motion
- 3. Users can save the resultant image in the current's project assets  $\sim 1$  13

# 3. Image Filters

## Image filters tool

- creates artistic results to motion images
- takes as input an motion image file
- provides a list of image filters (left panel)

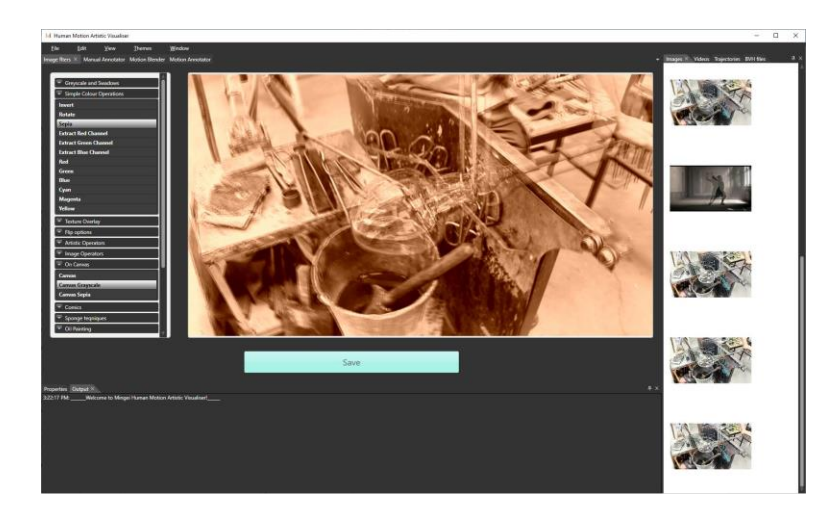

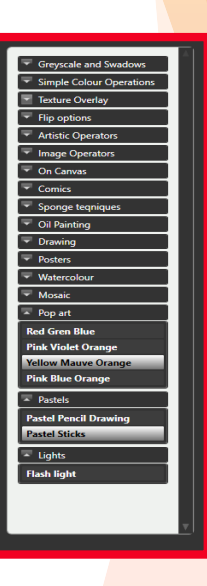

# Image filters tool

◦ Examples

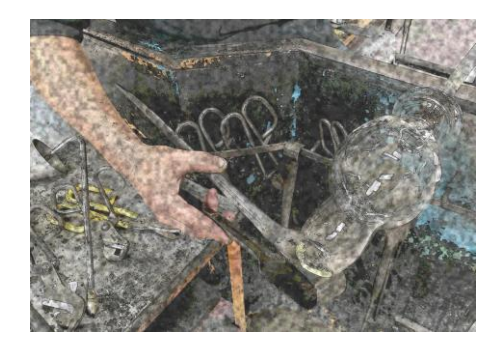

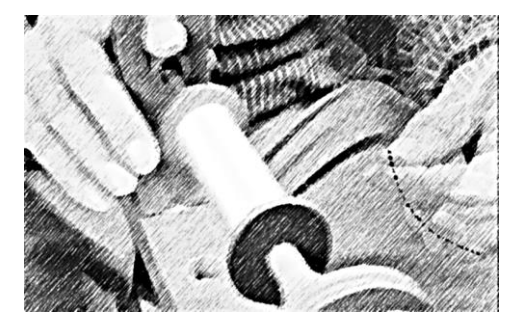

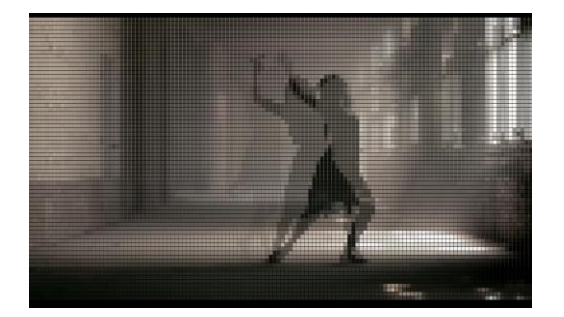

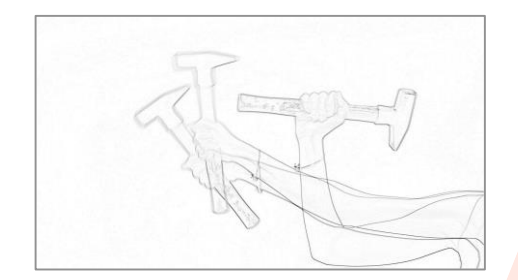

# 4. Manual Motion Enchancer

#### Manual Motion Enchancer tool

- exploits the techniques used to create juxtaposed illustrations in comics
- allows users to manually enhance motion images by attaching ready to use concepts and icon sets (i.e., arrows, lines, etc.)

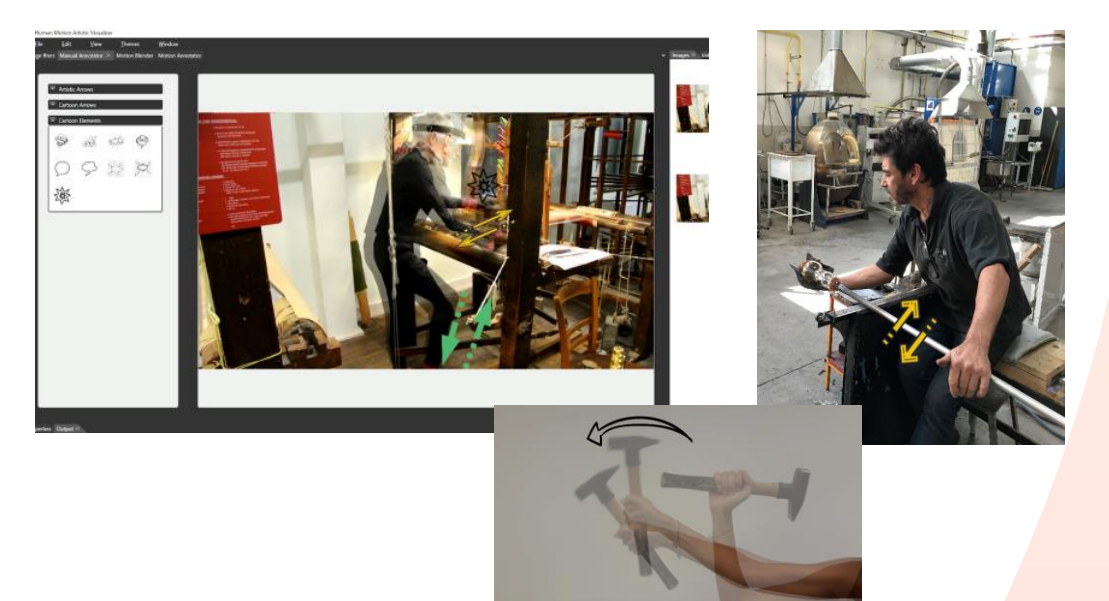

# **Conclusions**

#### ◦ This work delivered

- A novel approach towards motion visualization by developing MotiVo, an interactive editor that is comprised of 4 distinct tools and creates artistic motion results
	- Novelty Requires minimum experience from user side

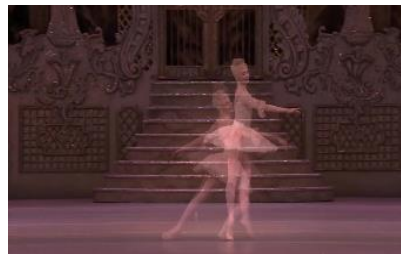

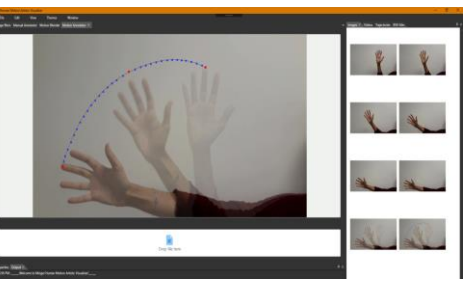

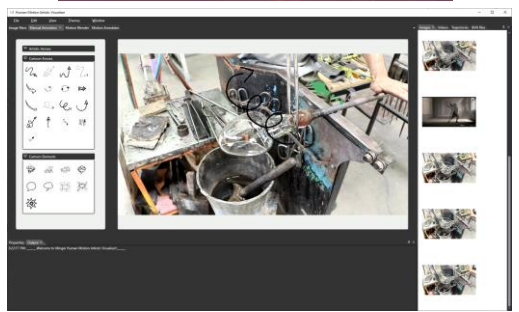

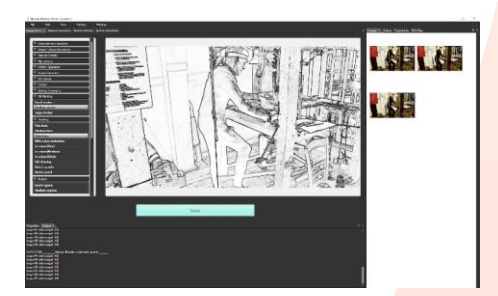

## Future Work

#### ◦ **Already completed** (**not** part of this paper)

- development of new tools<br>• exploration of style transf
- exploration of style transfer algorithms to provide even better visualizations
- **Current** Future Work
	- integration of 3D information to the static motion frames
	- extension of motion visualization to video and VR

#### Acknowledments

◦ This work has been supported by the EU Horizon 2020 Innovation Action under the grant agreement No.822336 – **Mingei**

**The authors are grateful to project partner ARMINES for the acquisition of MoCap data**

# Thank you

# **Any questions?**

You can find me at:

[rigaki@ics.forth.gr](mailto:rigaki@ics.forth.gr)

22